## AVG: Leden anonimiseren

VOG's aanvragen & vastleggen

## Aanmelden via inschrijfformulier

- Door administrateur in Unify
- Door lid via website link

## Kaderleden/Functies

- Waar vastleggen
- Functies & e-mailadressen

 $\frac{1}{\sqrt{10(x + 15)^2}}$ 

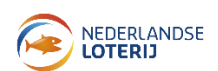

## Leden Anonimiseren

Z

ய

De AVG wetgeving vraagt om zorgvuldige omgang met persoonsgegevens. Dit houdt o.a. in dat gegevens van (oud) leden niet onnodig lang bewaard mogen worden. Als vereniging dien je zelf in statuten of reglementen vast te leggen hoe lang je gegevens bewaard.

Als die termijn bereikt is, dan moet je de "gegevens die herleidbaar zijn tot de betreffende persoon" verwijderen.

Unify heeft daarvoor de functie "Anonimiseren". Deze kun je op twee manieren gebruiken:

- Individueel anonimiseren
- Massaal anonimiseren

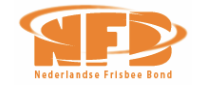

 $\frac{1}{\sqrt{10(x + 15)^2}}$ 

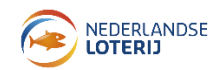

## Individueel Anonimiseren

#### Selecteer via Relaties  $\rightarrow$  Relaties beheren de betreffende relatie Kies vervolgens Anonimiseren en bevestig de keuze Let op dat deze keuze niet meer kan worden teruggedraaid

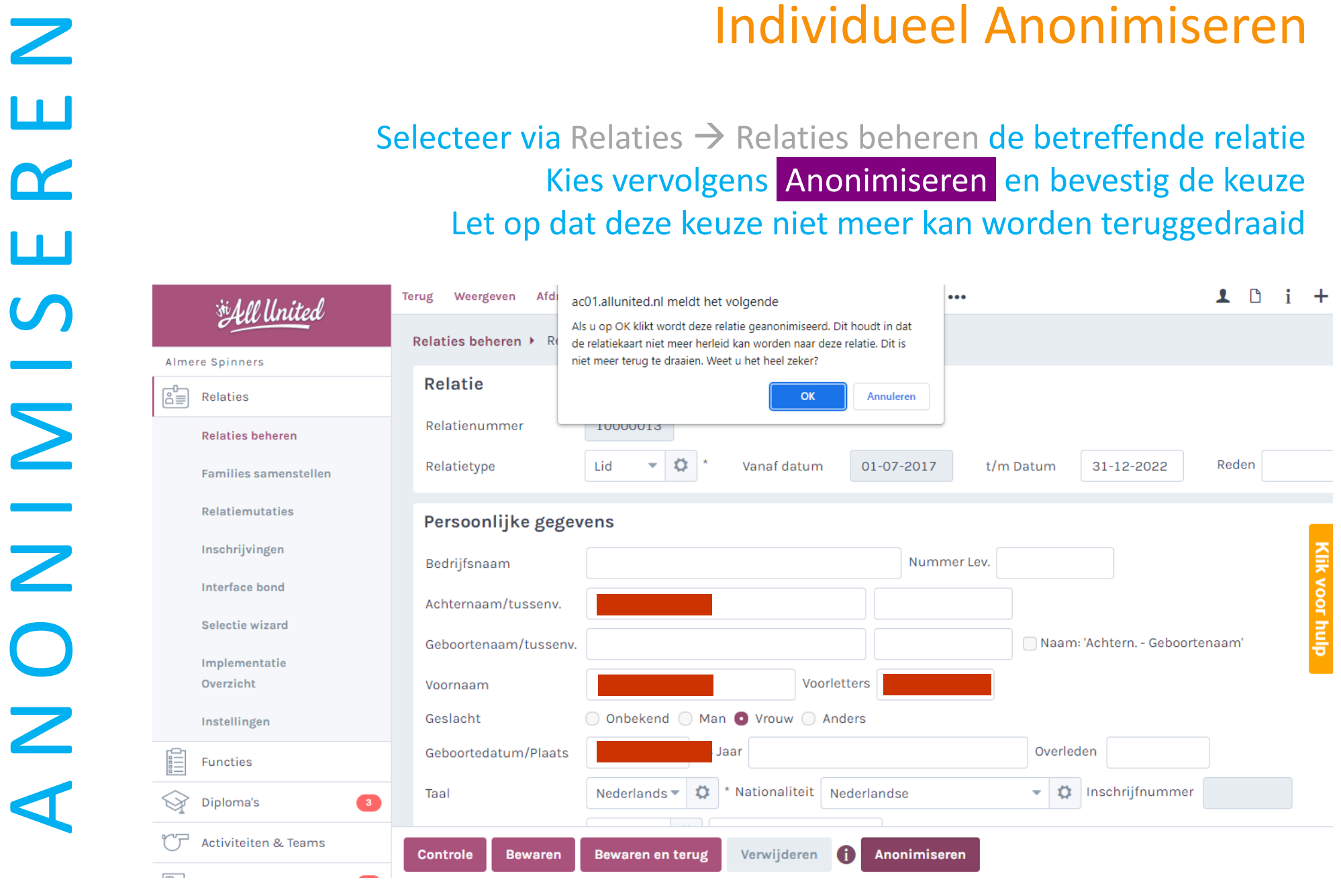

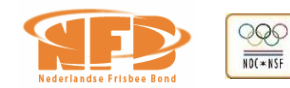

Z

ய

 $\alpha$ 

Ш

 $\bullet$ 

 $\bigcirc$ 

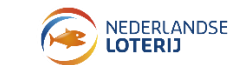

WORKSHOP UNIFY 13-5-2023

## Massaal Anonimiseren

#### Selecteer Relaties  $\rightarrow$  Relaties beheren  $\rightarrow$  Massaal Anonimiseren

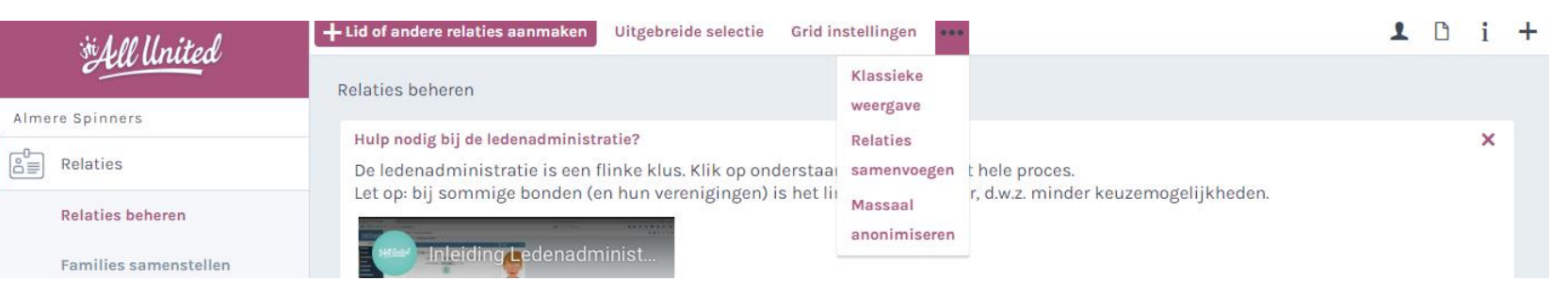

Geef de peildatum voor te anonimiseren opzeggingen aan Kies vervolgens Anonimiseren en bevestig de keuze Let op dat deze keuze niet meer kan worden teruggedraaid

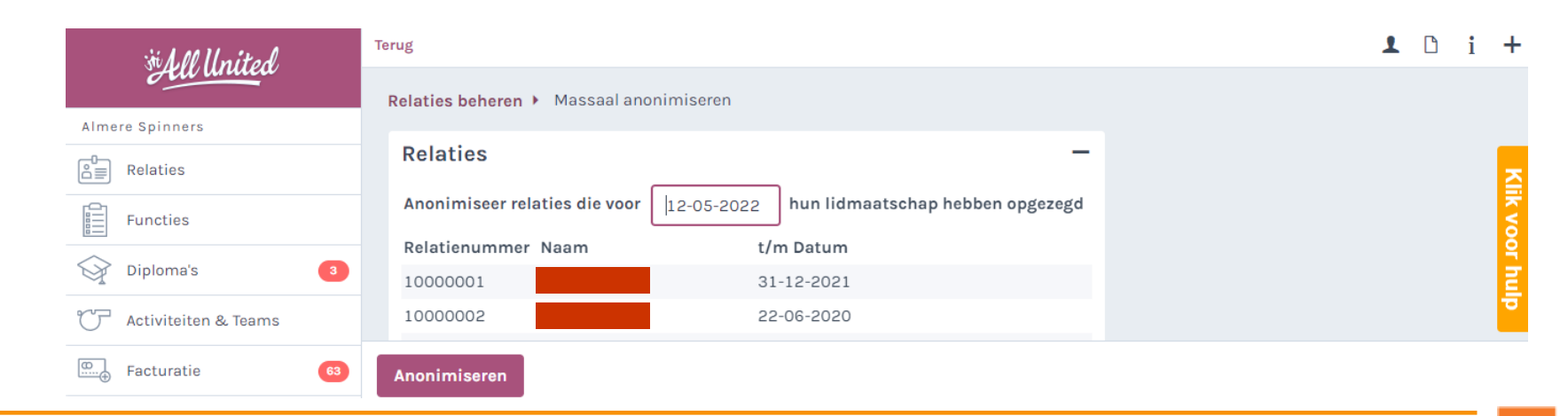

Z

ய

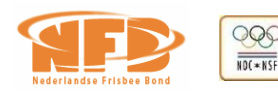

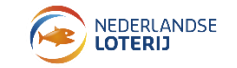

WORKSHOP UNIFY 13-5-2023

## VOG aanvragen via Unify

De VOG aanvraagservice loopt volledig via Unify

- Niet alleen de "gratis" VOG aanvraag voor trainers en begeleiders (VOG categorie 84 & 85)
- Maar ook de aanvragen van "niet gratis" VOG's voor bestuurders en overige kaderleden (verplicht vanaf 2024)

#### Functionaliteit in Unify

- Aanvraag koppelen aan lid en automatisch doorsturen naar Nederland Sport
- Per functie wordt automatisch de juiste VOG categorie aangevraagd
- Unify signaleert als voor bepaalde functie geen VOG is aangevraagd
- Digitale kopieën van VOG's kunnen aan de ledenkaart worden gekoppeld
- NFB draagt de kosten van het Unify/Nederland Sport aanvraagproces ( $\epsilon$  15 excl. BTW per aanvraag)
- De legekosten voor "niet gratis" VOG's gaan naar de aanvrager

### Meer informatie over het VOG proces vind je **[hier](https://www.frisbeesport.nl/cms/paginaset/veilig-sporten#pageid5)**

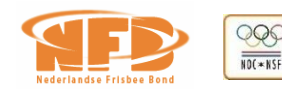

# Kies in het hoofdmenu: Relaties → Inschrijvingen  $\rightarrow$  + Inschrijving Vul minimaal alle met \* gemarkeerde gegevens in • Kies Controle om te kijken of je niets vergeten bent • Mis je nog gegevens, kies Bewaren en rond later af • Met Aannemen leg je de inschrijving vast (en gaat deze ook naar de NFB)

Door club in Unify

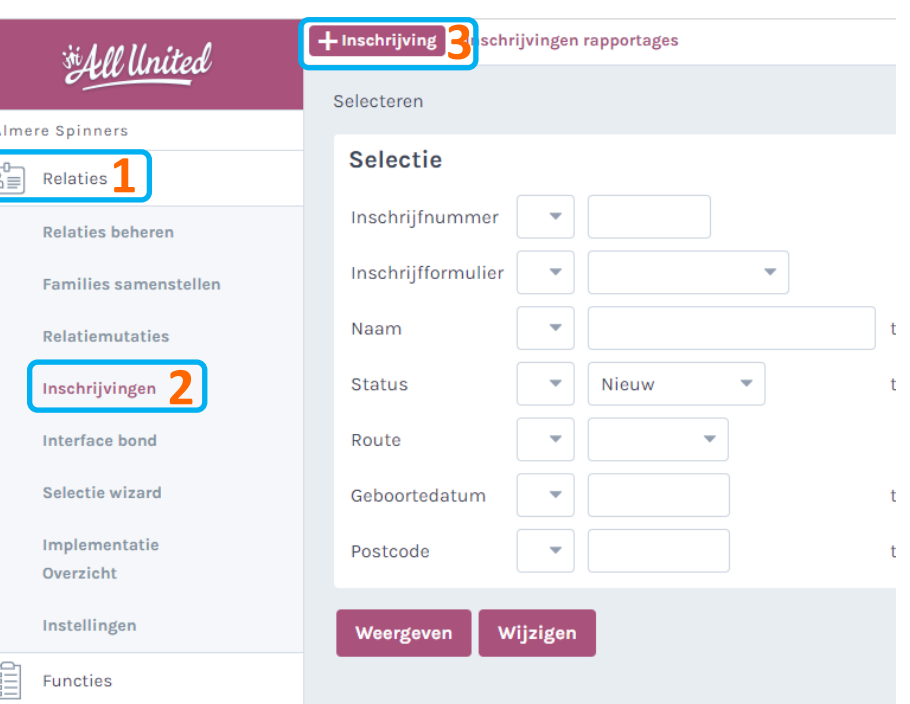

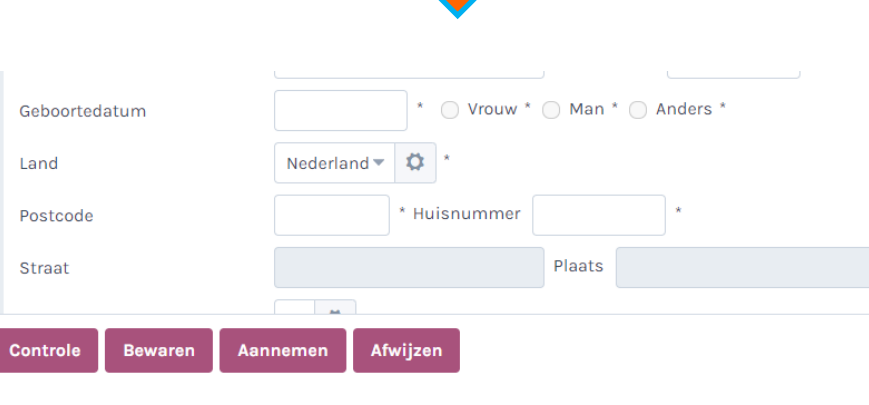

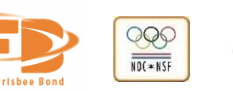

NEDERLANDSE<br>LOTERIJ

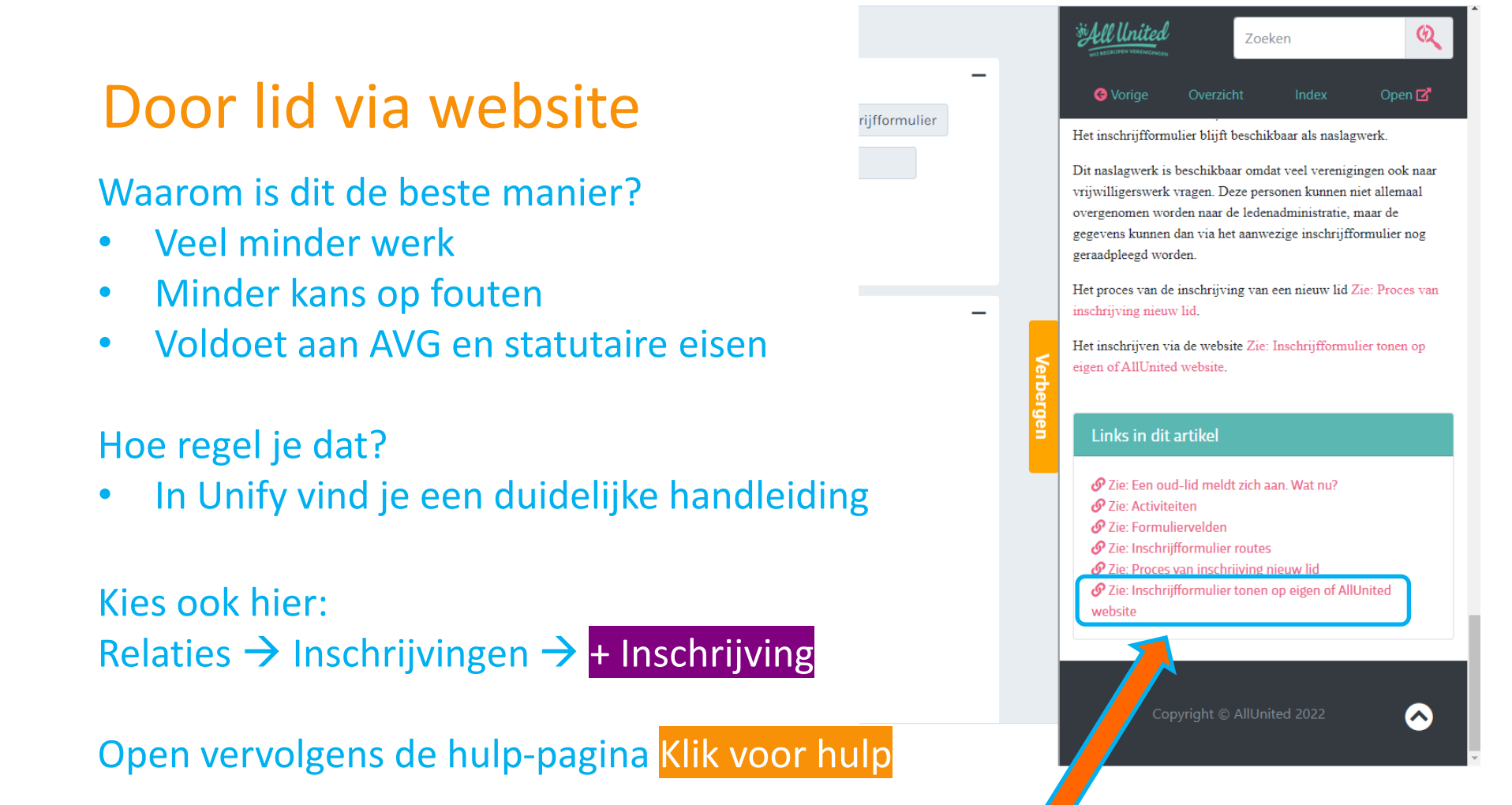

Scroll naar beneden en helemaal onderaan vind je de link naar de uitleg Scroll daar vervolgens naar **Optie 2: Inschrijfformulier tonen op externe/eigen website**

Voorbeeld link: https://pr01.allunited.nl/club.php?section=ALMERESPINNERS&tmode=application1

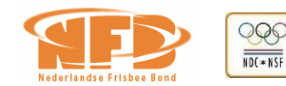

## Functies vastleggen

Een functie is altijd gekoppeld aan een lid

• Eerst inschrijven als (sportend) lid of kaderlid

Open vervolgens de relatiekaart en kies het tabblad Functies

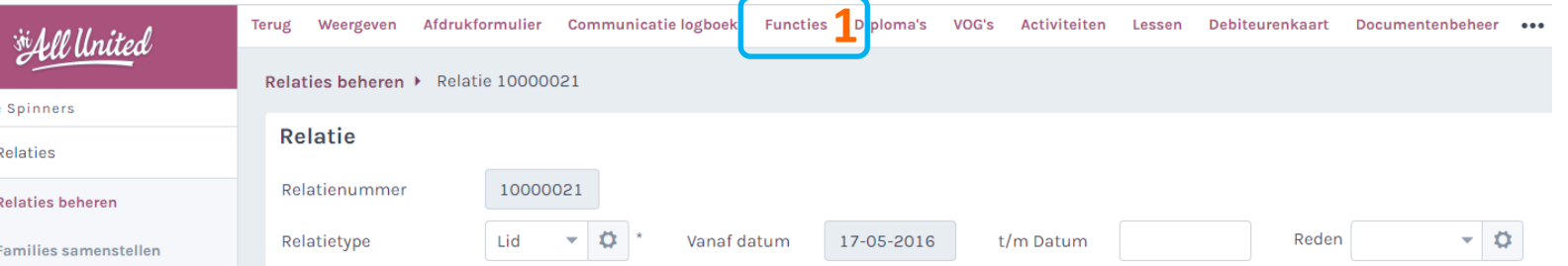

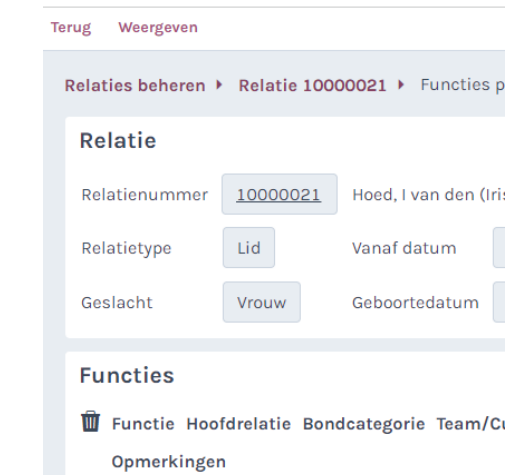

Almere ß∃

#### Kies vervolgens Voeg toe

- Selecteer de betreffende functie
- Leg deze vast met Bewaren of Bewaren en terug

#### De volgende functies zijn verplicht

- Voorzitter
- **Secretaris**
- Penningmeester

Een lid mag meerdere functies hebben

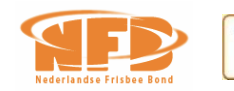

NEDERLANDSE **LOTERIJ** 

**2**

**Bewaren en terug** 

Voeg to

**Bewaren** 

**Controle** 

 $\frac{1}{NDC \times NSF}$ 

WORKSHOP UNIFY 13-5-2023

## Functies mailadressen

Op de relatiekaart MOET altijd het persoonlijk e-mailadres worden vastgelegd

Wil je dat kaderleden mail ontvangen op "club" mailadressen, koppel deze dan niet aan het lid, maar aan de functie

Kies in het hoofdmenu: Functies  $\rightarrow$ Instellingen → Activiteiten Wijzigen

#### **Functies**

Z

ப

ய

 $\alpha$ 

KA

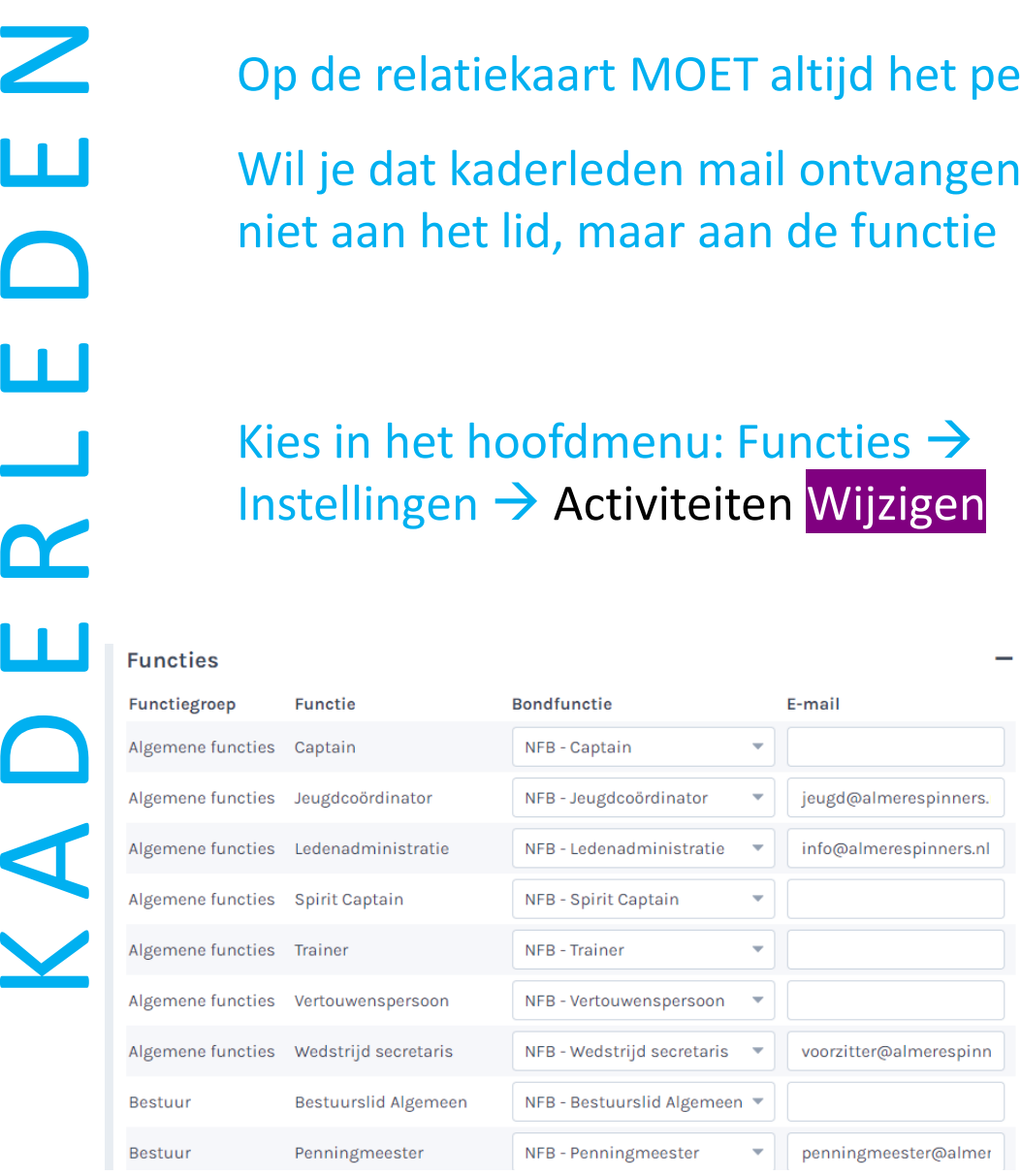

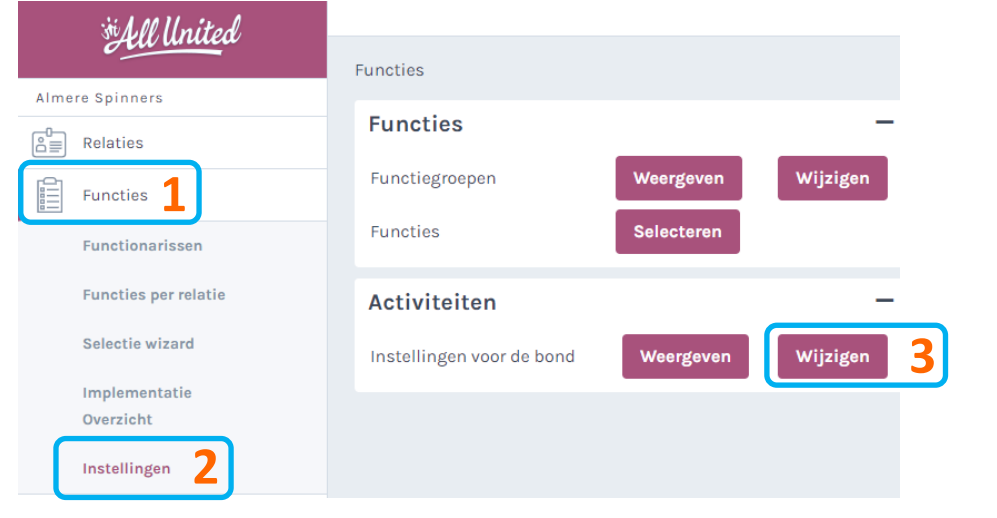

- Koppel het gewenste emailadres aan de betreffende functie
- Leg deze weer vast met Bewaren of Bewaren en terug
- Functies met een Bondfunctie worden uitgewisseld met de NFB

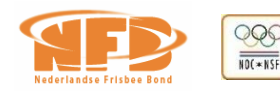

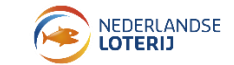